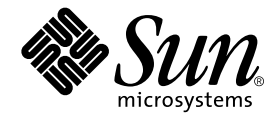

# Sun™ Management Center 3.5 Netra<sup>™</sup>サーバーのための 追補マニュアル

Sun Microsystems, Inc. 4150 Network Circle Santa Clara, CA 95054 U.S.A.

Part No. 817-3126-10 2003 年 5 月 Revision A

コメントの宛先: docfeedback@sun.com

Copyright 2003 Sun Microsystems, Inc., 4150 Network Circle, Santa Clara, CA 95054 U.S.A. All rights reserved.

米国 Sun Microsystems,Inc.(以下、米国 Sun Microsystems 社とします) は、本書に記述されている製品に採用されている技術に関する知的<br>所有権を有しています。これら知的所有権には、http://www.sun.com/patents に掲載されているひとつまたは複数の米国特許、およ<br>び米国ならびにその他の国におけるひとつまたは複数の特許または出願中の特許が含まれています。

本書およびそれに付属する製品は著作権法により保護されており、その使用、複製、頒布および逆コンパイルを制限するライセンスのもと において頒布されます。サン・マイクロシステムズ株式会社の書面による事前の許可なく、本製品および本書のいかなる部分も、いかなる 方法によっても複製することが禁じられます。

本製品のフォント技術を含む第三者のソフトウェアは、著作権法により保護されており、提供者からライセンスを受けているものです。

本製品の一部は、カリフォルニア大学からライセンスされている Berkeley BSD システムに基づいていることがあります。UNIX は、 X/Open Company Limited が独占的にライセンスしている米国ならびに他の国における登録商標です。

本製品は、株式会社モリサワからライセンス供与されたリュウミン L-KL (Ryumin-Light) および中ゴシック BBB (GothicBBB-Medium) の フォント・データを含んでいます。

本製品に含まれる HG 明朝 L と HG ゴシック B は、株式会社リコーがリョービイマジクス株式会社からライセンス供与されたタイプフェー スマスタをもとに作成されたものです。平成明朝体 W3 は、株式会社リコーが財団法人 日本規格協会 文字フォント開発・普及センターから<br>ライセンス供与されたタイプフェースマスタをもとに作成されたものです。また、HG 明朝Lと HG ゴシック B の補助漢字部分は、平成明<br>朝体W3 の補助漢字を使用しています。なお、フォントとして無断複製することは禁止されています。

Sun、Sun Microsystems、AnswerBook2、docs.sun.com、Netra は、米国およびその他の国における米国 Sun Microsystems 社の商標もしく は登録商標です。サンのロゴマークおよび Solaris は、米国 Sun Microsystems 社の登録商標です。

すべての SPARC 商標は、米国 SPARC International, Inc. のライセンスを受けて使用している同社の米国およびその他の国における商標また は登録商標です。SPARC 商標が付いた製品は、米国 Sun Microsystems 社が開発したアーキテクチャーに基づくものです。

OPENLOOK、OpenBoot、JLE は、サン・マイクロシステムズ株式会社の登録商標です。

ATOK は、株式会社ジャストシステムの登録商標です。ATOK8 は、株式会社ジャストシステムの著作物であり、ATOK8 にかかる著作権そ<br>の他の権利は、すべて株式会社ジャストシステムに帰属します。ATOK Server / ATOK12 は、株式会社ジャストシステムの著作物であり、<br>ATOK Server / ATOK12 にかかる著作権その他の権利は、株式会社ジャストシステムおよび各権利者に帰属します。

本書で参照されている製品やサービスに関しては、該当する会社または組織に直接お問い合わせください。

OPEN LOOK および Sun Graphical User Interface は、米国 Sun Microsystems 社が自社のユーザーおよびライセンス実施権者向けに開発し<br>ました。米国 Sun Microsystems 社は、コンピュータ産業用のビジュアルまたは グラフィカル・ユーザーインタフェースの概念の研究開発<br>における米国 Xerox 社の先駆者としての成果を認めるものです。米国 Sun Microsystems 社

Use, duplication, or disclosure by the U.S. Government is subject to restrictions set forth in the Sun Microsystems, Inc. license agreements and as provided in DFARS 227.7202-1(a) and 227.7202-3(a) (1995), DFARS 252.227-7013(c)(1)(ii) (Oct. 1998), FAR 12.212(a) (1995), FAR 52.227-19, or FAR 52.227-14 (ALT III), as applicable.

本書は、「現状のまま」をベースとして提供され、商品性、特定目的への適合性または第三者の権利の非侵害の黙示の保証を含みそれに限 定されない、明示的であるか黙示的であるかを問わない、なんらの保証も行われないものとします。

本書には、技術的な誤りまたは誤植のある可能性があります。また、本書に記載された情報には、定期的に変更が行われ、かかる変更は本 書の最新版に反映されます。さらに、米国サンまたは日本サンは、本書に記載された製品またはプログラムを、予告なく改良または変更す ることがあります。

本製品が、外国為替および外国貿易管理法 (外為法) に定められる戦略物資等 (貨物または役務) に該当する場合、本製品を輸出または日本国 外へ持ち出す際には、サン・マイクロシステムズ株式会社の事前の書面による承諾を得ることのほか、外為法および関連法規に基づく輸出 手続き、また場合によっては、米国商務省または米国所轄官庁の許可を得ることが必要です。

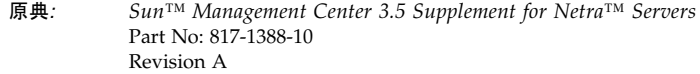

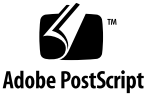

目次

- 1. [ご使用にあたって](#page-12-0) 1 Netra [用のパッケージ](#page-13-0) 2 [サポートされるシステムおよび環境](#page-14-0) 3 [推奨されるパッチ](#page-15-0) 4 [サポートされないアドオン](#page-15-1) 4 [インストールの準備](#page-15-2) 4
- 2. [プラットフォーム別の注意事項](#page-18-0) 7
	- [アラームの通知](#page-19-0) 8

Netra [サーバー用アラーム通知の判明している制限事項](#page-21-0) 10

[LOM \(Lights Out Management\)](#page-21-1) に関する報告 10

[電源装置に関する報告](#page-21-2) 10

[Netra t 1120/1125](#page-21-3) の注意事項 10

[OpenBoot PROM](#page-21-4) の確認 10

▼ [OpenBoot PROM](#page-22-0) を調べる 11

Netra t 1120/1125 [の判明している制限事項](#page-23-0) 12

PSU [ファンの状態に関する報告](#page-23-1) 12

[Sun Fire V1280/Netra 1280](#page-24-0) の注意事項 13

[Sun Fire V1280/Netra 1280](#page-24-1) の判明している制限事項 13

Sun Management Center の FRUID [情報の更新に時間がかかる](#page-24-2) 13

**iii**

[入出力デバイスおよび入出力コントローラテーブルの処理が他の](#page-24-3) [プラットフォームと異なる](#page-24-3) 13

[動的再構成の実行中にハードウェア情報を取得できない](#page-24-4) 13 内蔵テープドライブが [Sun Management Center 3.5](#page-25-0) で表示されない 14

3. [インストールと設定](#page-26-0) 15

[インストール手順について](#page-26-1) 15

[設定スクリプトについて](#page-27-0) 16

[GUI](#page-28-0) 設定 17

[設定の所要時間](#page-28-1) 17

[言語対応パッケージのインストール準備](#page-29-0) 18

[古い言語対応パッケージの削除](#page-29-1) 18

[新しい言語対応パッケージのインストール](#page-30-0) 19

# 図目次

図 2-1 規則 rcr4u228 パラメタの設定 9

# 表目次

- 表 1-1 パッケージ導入の概要 2
- 表 1-2 今回のリリースでサポートされる Netra サーバーと Solaris オペレーティング環境 3
- 表 1-3 必要な空きディスク容量 (概算値) 5
- 表 3-1 設定の所要時間 17
- 表 3-2 削除する必要がある言語対応パッケージ 18

# はじめに

このマニュアルには、Netra サーバー用の Sun™ Management Center 3.5 追加パッ ケージ (Sun Management Center ソフトウェアの機能を拡張するパッケージ) に関す る補足情報が記載されています。この拡張機能によって、サポートされている Netra サーバーシステムおよび Sun Fire サーバーシステムを管理することができます。

# マニュアルの構成

第 [1](#page-12-1) 章では、Netra サーバーに Sun Management Center をインストールして使用す るにあたって理解しておく必要がある情報を提供します。

第 [2](#page-18-1) 章では、Netra システムに Sun Management Center をインストールして使用す る際のシステム別の注意事項を説明します。

第 [3](#page-26-2) 章では、Netra サーバーに Sun Management Center をインストールして設定す る方法を説明します。

# 関連マニュアル

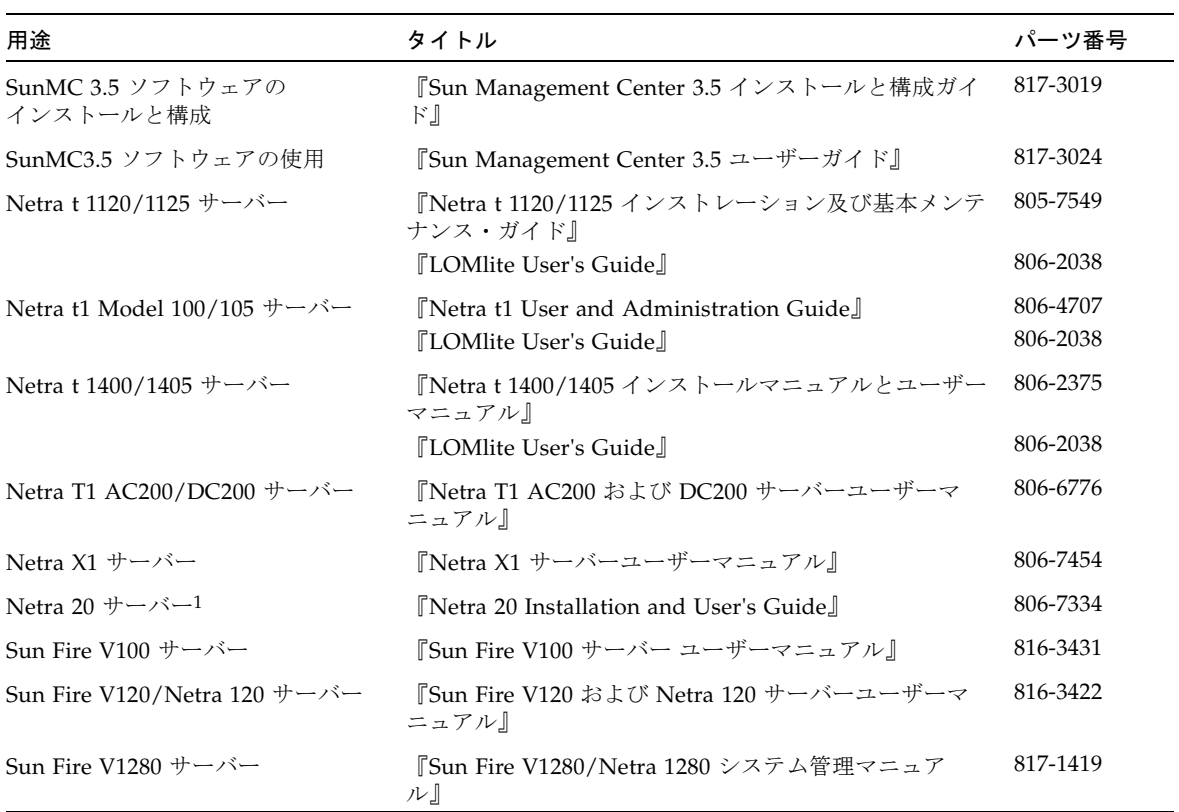

1 Netra 20 サーバーは、以前は Netra T4 サーバーと呼ばれていたため、このサーバーの関連ソフトウェアスクリプトにはこの名前を 参照しているものがあります。

# シェルプロンプトについて

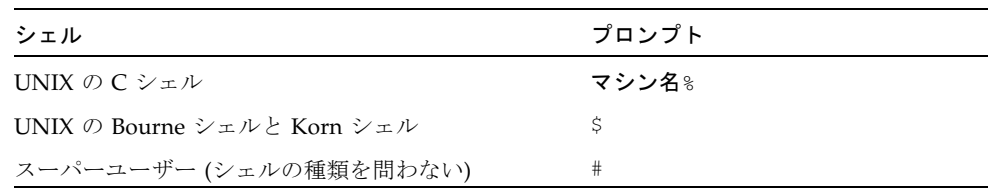

# 書体と記号について

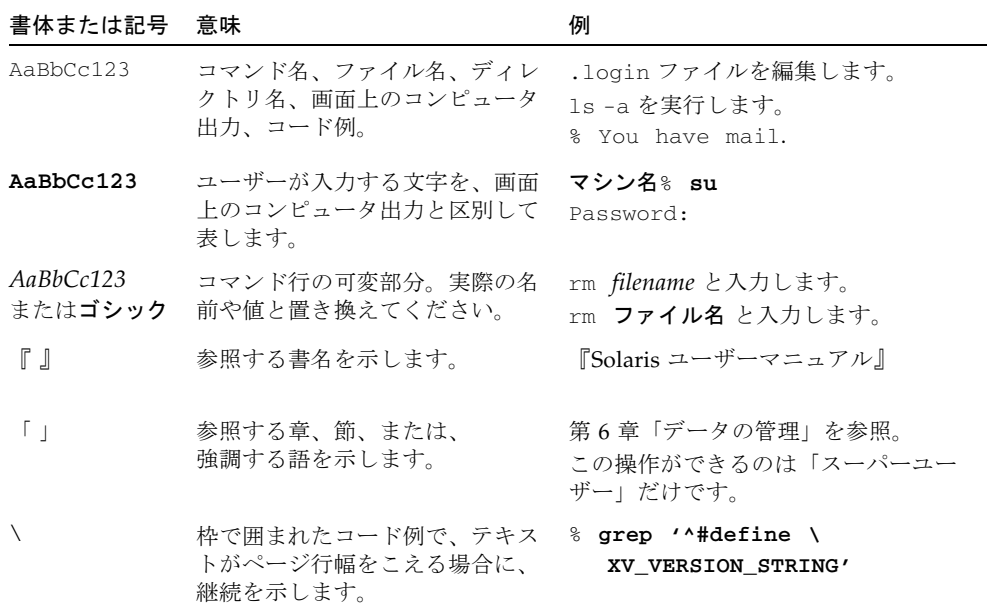

# Sun のオンラインマニュアル

各言語対応版を含むサンの各種マニュアルは、次の URL から表示または印刷できま す。

http://www.sun.com/documentation

# コメントをお寄せください

弊社では、マニュアルの改善に努力しており、お客様からのコメントおよびご忠告を お受けしております。コメントは下記宛てに電子メールでお送りください。

docfeedback@sun.com

電子メールの表題にはマニュアルの Part No.(817-3126-10) を記載してください。

なお、現在日本語によるコメントには対応できませんので、英語で記述してくださ い。

<span id="page-12-1"></span>第1章

# <span id="page-12-0"></span>ご使用にあたって

この章では、Sun Management Center 3.5 Netra アドオンソフトウェアについて簡単 に説明し、また、このソフトウェアのインストールにあたっての注意事項を説明しま す。

この章は以下の節で構成されています。

- 2 ページの「Netra [用のパッケージ」](#page-13-0)
- 3[ページの「サポートされるシステムおよび環境」](#page-14-0)
- 4 [ページの「推奨されるパッチ」](#page-15-0)
- 4[ページの「サポートされないアドオン」](#page-15-1)
- 4[ページの「インストールの準備」](#page-15-2)

Sun Management Center ソフトウェアは、適切なアドオンソフトウェアによりサ ポート対象の Sun プラットフォームを監視および管理する機能を提供します。Netra ソフトウェアのアドオンには、表 [1-2](#page-14-1) に示す Netra システムを監視および管理する機 能があります。

このマニュアルでは、Netra アドオンソフトウェア固有のインストールと設定の問 題、および機能強化やバグ修正について説明します。Sun Management Center のコ アソフトウェアの使用方法およびインストールについては、『Sun Management Center 3.5 ユーザーガイド』およびコア製品ソフトウェアに付属するその他のマニュ アルを参照してください。

# <span id="page-13-0"></span>Netra 用のパッケージ

<span id="page-13-8"></span>Netra サーバー用の Sun Management Center パッケージは、Sun Management Center のアーキテクチャー階層に対応しています。Netra サーバー用のパッケージは 次の 3 つです。

- <span id="page-13-7"></span><span id="page-13-4"></span>■ SUNWesnts – **Netra** サーバー用パッケージ サポートする Netra システムを監視するために Sun Management Center サーバー が必要とするライブラリなどのファイルを提供します。このモジュールは、すべ ての Sun Management Center サーバーシステムに、主要 Sun Management Center サーバーソフトウェアに追加してインストールする必要があります。
- <span id="page-13-5"></span><span id="page-13-3"></span>■ SUNWesnta – Netra エージェント用パッケージ サポートする Netra システムを監視するために Sun Management Center エージェ ントが必要とするライブラリなどのファイルを提供します。このモジュールは、 Sun Management Center 監視対象のすべての Netra システムに、主要 Sun Management Center エージェントソフトウェアに追加してインストールする必要 があります。

注 – Sun Management Center サーバーが Netra プラットフォームの場合、エージェ ントパッケージである SUNWesnta、SUNWesnts、SUNWesnti がインストールされ ます。表 [1-1](#page-13-1) を参照してください。

<span id="page-13-6"></span><span id="page-13-2"></span>■ SUNWesnti – **Netra** エージェントおよびサーバー共通インストールパッケージ グラフィカルユーザーインタフェース (GUI) の設定、エージェントのアップデー ト、アドオンのインストールおよび削除をサポートするスクリプトと Java クラス ファイルを提供します。

<span id="page-13-1"></span>表 1-1 パッケージ導入の概要

| サーバー         | パッケージ                           |
|--------------|---------------------------------|
| Netra 以外     | SUNWesnts, SUNWesnti            |
| Netra サーバー   | SUNWesnts, SUNWesnta, SUNWesnti |
| Netra エージェント | SUNWesnta, SUNWesnti            |

注 – これらのパッケージのインストールには pkgadd を使用せず、第 [3](#page-26-2) 章に示すよ うにインストールスクリプトを使用してください。

# <span id="page-14-0"></span>サポートされるシステムおよび環境

<span id="page-14-2"></span>このリリースでは、表 [1-2](#page-14-1) に示す Netra システムとオペレーティング環境がサポート されています。

<span id="page-14-1"></span>表 1-2 今回のリリースでサポートされる Netra サーバーと Solaris オペレーティング 環境

| サーバー                                  | Solaris $2.6$ <sup><math>#</math></sup> | Solaris 7<br>(32 ビット版<br>および<br>64 ビット版)§ | Solaris 8 | Solaris 9 |
|---------------------------------------|-----------------------------------------|-------------------------------------------|-----------|-----------|
|                                       |                                         |                                           | √         |           |
| Sun Netra t 112x $+$ $ \sim$ $-$      |                                         |                                           |           |           |
| Sun Netra t 140x サーバー                 |                                         |                                           |           |           |
| Sun Netra t1 Model $10x + -1$         |                                         |                                           |           |           |
| Sun Netra T1 サーバー                     |                                         |                                           | √         |           |
| Sun Netra X1 サーバー                     |                                         |                                           |           |           |
| Sun Fire V100 サーバー                    |                                         |                                           |           |           |
| Sun Netra 20 サーバー†                    |                                         |                                           |           |           |
| Sun Fire V120 および<br>Netra 120 サーバー   |                                         |                                           |           |           |
| Sun Fire V1280 および<br>Netra 1280 サーバー |                                         |                                           | √         |           |

\* 第 [2](#page-18-1) 章の注意事項を参照してください。

†Netra 20 サーバーは、以前は Netra T4 サーバーと呼ばれていました。

‡Solaris 2.6 上で動作するのは Sun Management Center エージェントのみです。

§Solaris 7 上で動作するのは Sun Management Center エージェントのみです。

# <span id="page-15-0"></span>推奨されるパッチ

<span id="page-15-7"></span><span id="page-15-5"></span>Sun Management Center 3.5 アプリケーション用に推奨される Solaris ソフトウェア のパッチがあります。Sun Management Center 3.5 ソフトウェアおよびアドオンをイ ンストールする前に、オペレーティング環境に必要なすべてのパッチをインストール してください。

保守契約済みの場合は、次の Web サイトからパッチをダウンロードできます。

http://sunsolve.sun.com

<span id="page-15-8"></span>パッチは Sun Management Center 製品 Web サイトからダウンロードすることもで きます。

http://www.sun.com

Sun Management Center 3.5 ソフトウェアに必要なパッチの詳細については、『Sun Management Center 3.5 ソフトウェア ご使用にあたって』を参照してください。

# <span id="page-15-1"></span>サポートされないアドオン

<span id="page-15-6"></span><span id="page-15-4"></span>Sun Management Center 製品に付属している DR (動的再構成) アドオンは、Netra サーバーシステムでは機能しません。このため、このアドオンでサポートされる Netra、および Sun Fire エージェントに DR モジュールは読み込まないでください。

# <span id="page-15-3"></span><span id="page-15-2"></span>インストールの準備

インストール方法には、CD からインストールする方法と、Sun Management Center の Web サイトからソフトウェアをダウンロードしてインストールする方法の 2 通り があります。

Netra サーバーシステム用のパッケージは、Sun Management Center インストール 手順の一部としてインストールします。インストールを開始する前に、ネットワーク 上でサーバーおよびコンソールとして機能させる Netra システム、それらサーバーと コンソールに監視させるシステムを決めておいてください。

Sun Management Center ソフトウェアのインストール手順については、『Sun Management Center 3.5 ユーザーガイド』と『Sun Management Center 3.5 ソフト ウェアご使用にあたって』、または Sun Management Center の Web サイトを参照 してください。

http://www.sun.com/sunmanagementcenter

Sun Management Center モジュールをインストールする前に、インストール先のシ ステムに十分な空きディスク容量があることを確認してください。下記の表は、 Netra、および Sun Fire 専用のパッケージに必要な空きディスク容量をまとめていま す。

| コンポーネント     | Netra 用モジュール |
|-------------|--------------|
| エージェントパッケージ | .5M バイト      |
| サーバーパッケージ   | 4M バイト       |

表 1-3 必要な空きディスク容量 (概算値)

<span id="page-18-1"></span>第 2 章

# <span id="page-18-0"></span>プラットフォーム別の注意事項

この章では、Netra システムに Sun Management Center をインストールして使用す る際のシステム別の注意事項、要件、制限事項について説明します。

この章は以下の節で構成されています。

- 8[ページの「アラームの通知」](#page-19-0)
- 10 ページの「[Netra t 1120/1125](#page-21-3) の注意事項」
- 13 ページの「[Sun Fire V1280/Netra 1280](#page-24-0) の注意事項」

注 – Netra t 1120/1125 サーバーおよび Sun Fire V1280/Netra 1280 サーバーについ ては追加注意事項があります。詳細については、10 ページの「[Netra t 1120/1125](#page-21-3) の [注意事項」](#page-21-3)および 13 ページの「[Sun Fire V1280/Netra 1280](#page-24-0) の注意事項」を参照して ください。

# <span id="page-19-0"></span>アラームの通知

<span id="page-19-5"></span><span id="page-19-4"></span><span id="page-19-2"></span>Netra サーバー用の Sun Management Center コンポーネントの機能を完全に利用で きるようにするには、Netra 専用のアラームソフトウェアとその他のプラットフォー ム専用のパッケージをインストールする必要があります。このソフトウェアがインス トールされていない場合は、rcr4u228 規則によって重大アラームが生成され、Netra 専用のアラームは使用できません。

<span id="page-19-3"></span>rcr4u228 規則は、このソフトウェアがインストールされていないときにアラームを生 成するかどうかを指定できるようにするパラメタをサポートしています。図 [2-1](#page-20-0)を参 照してください。

このアラームが生成された場合は、「はじめに」に示されている適切なインストール マニュアルの説明に従って、アラームまたはその他必須ソフトウェアを再インストー ルしてください。

<span id="page-19-1"></span>注 – Sun Management Center では、tsalarms ソフトウェア (Netra t 1120/1125) は LOM と呼ばれています。

この規則は、アラームまたは他のプラットフォーム専用のパッケージが見つからな かったときにアラームを生成するかどうかを指定できるようにするパラメタをサポー トしています。

このパラメタは、属性エディタの「アラーム」タブを使用して設定できます。「ア ラーム」タブを表示するには、「システム」テーブルの「モジュールの状態」属性を 右クリックします (図 [2-1](#page-20-0) を参照)。『Sun Management Center 3.5 ユーザーガイド』 の第9章でも説明しています。

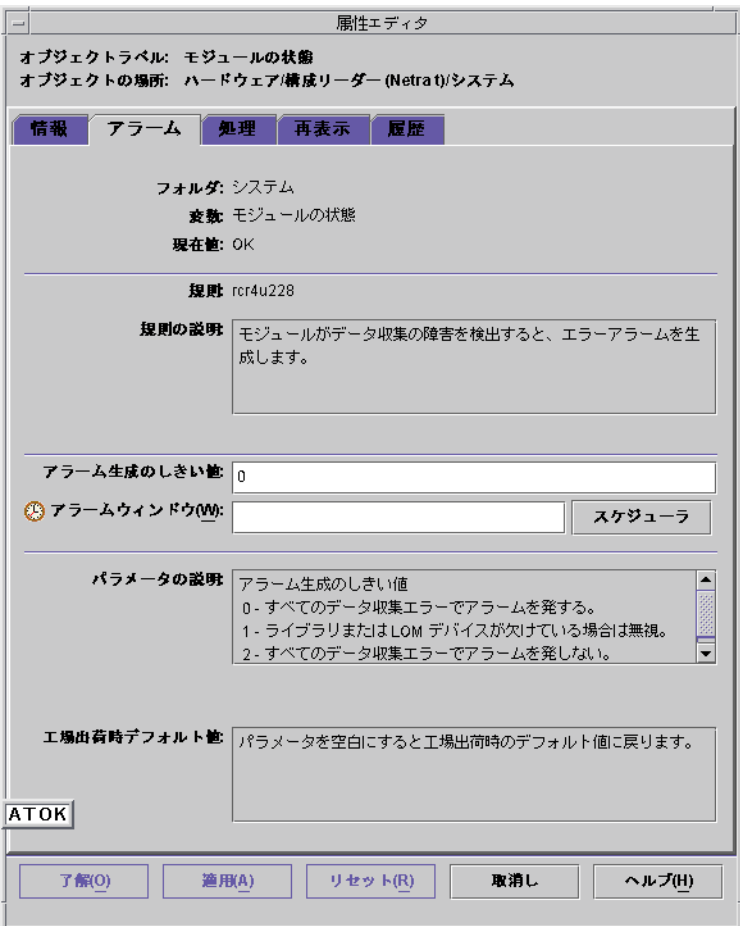

<span id="page-20-0"></span>図 2-1 規則 rcr4u228 パラメタの設定

# <span id="page-21-8"></span><span id="page-21-0"></span>Netra サーバー用アラーム通知の判明している 制限事項

### <span id="page-21-1"></span>LOM (Lights Out Management) に関する報告

LOM イベントログで、最も古いイベントが event(0) と示されます。

### <span id="page-21-7"></span><span id="page-21-2"></span>電源装置に関する報告

Netra サーバーの場合、電源装置 (PSU) の完全性は内部的にのみ検査されます。入力 電源がないことの報告はされますが、PSU 自体に障害があるわけではないため、PSU は OK (正常) と表示されます。これは、AC および DC 電源装置のどちらでも同じで す。

# <span id="page-21-6"></span><span id="page-21-3"></span>Netra t 1120/1125 の注意事項

この節では、Netra t 1120/1125 に固有の注意事項を示します。

# <span id="page-21-4"></span>OpenBoot PROM の確認

<span id="page-21-5"></span>Netra t 1120 および Netra t 1125 システムには、OpenBoot PROM のアップグレード が必要なものがあります。システムをアップグレードしないで Netra t サーバー用の Sun Management Center コンポーネントをインストールした場合は、物理および論 理ハードウェア表示をはじめとして、そのかなりの機能が使用できなくなったり、プ ラットフォームが誤って Ultra 60 ワークステーションと認識されたりします。

Netra t 1120 または 1125 で物理および論理ハードウェア表示が使用できなかった り、プラットフォームが誤って Ultra 60 ワークステーションと認識されたりする場合 は、下記の説明に従って OpenBoot PROM を調べ、適切なバージョンを使用してい るか、正しく設定されているかを確認してください。

```
▼ OpenBoot PROM を調べる
```
● スーパーユーザーで次のコマンドを入力します。

# **eeprom banner-name**

■ 次のメッセージが返された場合

banner-name=Netra t 1120/1125

何もする必要はなく、すぐに第 [3](#page-26-2) 章で説明するインストールに進むことができま す。

■ 次のメッセージが返された場合

banner-name=*<*メッセージ*>*

<メッセージ> は何らかのテキストで、何も含まれないこともあります。以下を入 力します。

```
# eeprom banner-name='Netra t 1120/1125'
# reboot
```
第 [3](#page-26-2) 章で説明している Sun Management Center のインストールに進む前に、シス テムを再起動する必要があります。

■ 次のメッセージが返された場合

banner-name: data not available

PROM をアップグレードする必要があります。PROM のアップグレード方法につ いては、システムに付属しているマニュアルを参照するか、ご購入先にお問い合 わせください。

## <span id="page-23-0"></span>Netra t 1120/1125 の判明している制限事項

### <span id="page-23-1"></span>PSU ファンの状態に関する報告

<span id="page-23-4"></span><span id="page-23-2"></span>PSU ファンの状態を無視するように tsalarms ソフトウェアを設定しているときに、 PSU ファンの状態が OK と報告されます。

/kernel/drv/tsalarm.conf ファイルを調べてください。このファイルに monvalidmask=255 という行が含まれている場合、PSU ファンは正しく監視されて います。この行がファイルに含まれていないか、行はあるが、数字が異なる場合は、 行を挿入するか、monvalidmask=255 に変更してください。変更を有効にするに は、再起動するか、あるいは modunload(1M) を実行してから modload(1M) を実行 する必要があります。tsalarm(7D) を参照してください。

<span id="page-23-3"></span>注 – 初期の Netra t 1120/1125 システムの場合、PSU ファンの状態は監視されませ ん。そうしたシステムで、上記に示しているように tsalarm.conf を設定すると、 PSU ファンの状態が問題あり (Faulty) と報告されることがあります。上記のように tsalarm.conf を設定していて、両方の PSU ファンが問題ありと報告され、実際に はファンが回転している場合は、システムが初期 Netra t 1120/1125 である可能性が あります。 その場合は、tsalarm.conf を以前の設定に戻してください。PSU ファ ンの状態が常に OK と報告されるようになります。

# <span id="page-24-9"></span><span id="page-24-0"></span>Sun Fire V1280/Netra 1280 の注意事項

この節では、Sun Fire V1280/Netra 1280 サーバーに固有の注意事項を示します。

# <span id="page-24-1"></span>Sun Fire V1280/Netra 1280 の判明している 制限事項

### <span id="page-24-2"></span>Sun Management Center の FRUID 情報の更新に時間がかかる

<span id="page-24-6"></span>Sun Fire V1280/Netra 1280 は、帯域幅の狭い通信チャネルで Sun Fire V1280/Netra 1280 サービスコントローラから FRUID 情報を取得します。これらのサーバーでは、 起動後に定期的に FRUID 情報を取得する方式を採用しています。起動中には FRUID 情報の取得準備ができていない場合があり、その場合には「Reading...」という関 連情報が表示されます。プラットフォーム全体に関するすべての FRUID 情報の取得 にかかる時間はプラットフォームの設定によって異なり、最大で 2 時間程度かかる場 合があります。

## <span id="page-24-3"></span>入出力デバイスおよび入出力コントローラテーブルの処理が 他のプラットフォームと異なる

<span id="page-24-8"></span>Sun Fire V1280/Netra 1280 の実装は他のプラットフォームの実装と次の点が異なり ます。

- <span id="page-24-11"></span><span id="page-24-10"></span>■ 入出力コントローラテーブルは未使用です。
- 入出力デバイステーブルに PCI カードの一覧が表示されますが、ディスク数、 テープ数、ネットワーク数属性は未使用です。
- 物理的に Sun Fire V1280/Netra 1280 のシャーシに物理的に含まれていないディス クやテープなどの外部装置は、アドオンによる監視対象になりません。

## <span id="page-24-7"></span><span id="page-24-5"></span><span id="page-24-4"></span>動的再構成の実行中にハードウェア情報を取得できない

動的再構成のコマンド行インタフェースの詳細については、『Sun Fire V1280/Netra 1280 システム管理マニュアル』を参照してください。Sun Management Center 製品 に付属している DR (動的再構成) アドオンは、Sun Fire V1280/Netra 1280 サーバー ではサポートされていません。

Sun Fire V1280/Netra 1280 は、一度に 1 つの要求のみを待機させることが可能な通 信チャネルであり、Sun Fire V1280/Netra 1280 サービスコントローラからハード ウェア状態情報を取得します。この通信チャネルは動的再構成の要求とハードウェア 状態の要求の両方で使用されるため、再構成の実行中にはハードウェア情報を取得す ることはできません。

動的再構成の要求が完了すると、通信チャネルが使用可能になり、Sun Management Center ブラウザ、論理および物理情報が再度表示されます。

## <span id="page-25-1"></span><span id="page-25-0"></span>内蔵テープドライブが Sun Management Center 3.5 で 表示されない

Solaris では必要に応じてデバイスドライバを動的にロードおよびアンロードしま す。エージェントが Solaris 計測インタフェースを問い合わせたときにテープデバイ スドライバがロードされない場合、Sun Management Center はテープドライバを検 出できません。

<span id="page-26-2"></span>第 3 章

# <span id="page-26-0"></span>インストールと設定

この章では、『Sun Management Center 3.5 ユーザーガイド』を補足するインストー ル手順を説明します。

この章は以下の節で構成されています。

- 15 [ページの「インストール手順について」](#page-26-1)
- 16[ページの「設定スクリプトについて」](#page-27-0)

# <span id="page-26-6"></span><span id="page-26-1"></span>インストール手順について

<span id="page-26-9"></span><span id="page-26-8"></span>Sun Management Center コンポーネントのインストールまたはアップグレードには 同じ Sun Management Center インストールプログラムを使用します。インストール が完了したら、Setup と呼ばれる設定スクリプトを実行してソフトウェアを設定する 必要があります。4 [ページの「インストールの準備」も](#page-15-3)参照してください。

インストールプログラムは、対話型の質問形式でインストール手順を指示します。イ ンストールプログラムを実行すると、システムのハードウェアおよびソフトウェア環 境が検査されます。インストール済みの Sun Management Center ソフトウェアが検 出されなかった場合、最新の Sun Management Center コアパッケージおよびアドオ ン製品をインストールするかどうかを確認するメッセージが表示されます。インス トール済みの Netra サーバーパッケージが検出された場合、既存データを保存するか どうかを確認するメッセージが表示されます。

<span id="page-26-7"></span><span id="page-26-5"></span><span id="page-26-4"></span><span id="page-26-3"></span>インストールスクリプトの実行方法は、従来のインストールスクリプト、es-inst を使用する方法と、新しい GUI インストール機能である es-guiinst を使用する方 法の 2 通りあります。選択したインストール方法によって、その後に自動実行される 設定スクリプトが変わります (たとえば、GUI インストールプログラムを使用した場 合、デフォルトで es-guisetup が実行されます)。

注 – es-inst スクリプトを実行中に Netra を追加するよう指示するメッセージが表 示されたら、**y** を入力します。

<span id="page-27-3"></span><span id="page-27-1"></span>注 – Sun Management Center パッケージは Netra サーバーパッケージとは独立して いるため、インストールプログラムでは Sun Management Center パッケージは自動 アップデートされません。 コアパッケージをアップデートするには、『Sun Management Center 3.5 ソフトウェア ご使用にあたって』の説明に従って適切な パッチを適用する必要があります。

Sun Management Center 3.5 コアソフトウェアのインストール手順については、Sun Management Center 3.5 のメディアまたは Sun Management Center 3.5 の次の Web サイトを参照してください。

http://www.sun.com/sunmanagementcenter

# <span id="page-27-0"></span>設定スクリプトについて

<span id="page-27-2"></span>Sun Management Center パッケージのインストールが完了すると、設定プログラム を実行するかどうかを確認するメッセージが表示されます。ソフトウェアを使用する 前に、設定プログラムを実行して新しくインストールしたソフトウェアを設定する必 要があります。インストールプログラムで確認メッセージが表示されたときに「は い」 [**y**] と応答することによって、インストール完了後すぐに設定プログラムを実 行することができます。

設定スクリプトの実行方法は、従来の設定スクリプトである es-setup を使用する 方法と、新しい GUI 設定機能である es-guisetup を使用する方法の 2 通りがあり ます。Sun Management Center パッケージのインストール方法によって、デフォル トの設定スクリプトが変わります (たとえば、インストールに GUI インストールプロ グラムを使用した場合、デフォルトで es-guisetup が実行されます)。

後から Sun Manatement Center 3.5 ディレクトリの /opt/SUNWsymon/sbin に移動 し、./es-setup または ./es-guisetup と入力して設定スクリプトを実行するこ ともできます。

注 – インストール後に設定プログラムを自動起動しない方法を選択した場合、設定 スクリプトを実行するときに設定方法を選択することができます。2 つの設定方法の 詳細については、『Sun Management Center 3.5 ユーザーガイド』を参照してくださ い。

# <span id="page-28-4"></span><span id="page-28-3"></span><span id="page-28-0"></span>GUI 設定

GUI 設定アプリケーションは Sun Management Center の新機能です。このアプリ ケーションでは、GUI で Netra サーバーのアドオンソフトウェアを設定することが できます。GUI 設定アプリケーションの詳細については、『Sun Management Center 3.5 ユーザーガイド』を参照してください。

## <span id="page-28-1"></span>設定の所要時間

インストールした Sun Management Center コンポーネントの設定にかかる時間は、 インストールしたコンポーネントの種類によって異なります。詳細は、表 [3-1](#page-28-2) を参照 してください。

<span id="page-28-5"></span><span id="page-28-2"></span>表 3-1 設定の所要時間

| インストールしたコンポーネント | 設定時間                                                                                                    |
|-----------------|----------------------------------------------------------------------------------------------------|
| エージェントのみ        | 1 分以内                                                                                                    |
| コンソールのみ         | 1 分以内                                                                                                    |
| サーバーのみ          | 約 20分。初めて Sun Management Center 3.5 サー<br>バーコンポーネントをインストールした場合は、ソ<br>フトウェアを設定する前にシステムを再起動するよ<br>う指示するメッセージが表示されます |
| コンポーネントの組み合わせ   | 各コンポーネントの所要時間を加算した時間                                                                                              |

# <span id="page-29-3"></span><span id="page-29-0"></span>言語対応パッケージのインストール準備

<span id="page-29-4"></span>旧リリースの Sun Management Center ソフトウェアからインストールされた言語対 応環境を使用している場合、古い言語対応パッケージを手動で削除してから、このリ リースに付属する新しいバージョンをインストールする必要があります。次の表に言 語対応パッケージの内容を示します。

<span id="page-29-2"></span>表 3-2 削除する必要がある言語対応パッケージ

| パッケージ名    | 説明                                              |
|-----------|-------------------------------------------------|
| SUNWjesns | Netra サーバー用の日本語 Sun Management Center サーバー階層    |
| SUNWkesns | Netra サーバー用の韓国語 Sun Management Center サーバー階層    |
| SUNWcesns | Netra サーバー用の簡体字中国語 Sun Management Center サーバー階層 |
| SUNWhesns | Netra サーバー用の繁体字中国語 Sun Management Center サーバー階層 |

注 – 上記のパッケージを削除する必要があるのは、旧バージョンの Sun Management Center ソフトウェアがインストールされている場合のみです。Sun Management Center 3.0 ソフトウェアには、日本語、韓国語、簡体字中国語、繁体字 中国語の言語対応パッケージがあります。

#### <span id="page-29-5"></span>古い言語対応パッケージの削除

<span id="page-29-1"></span>1. 表 [3-2](#page-29-2) に示す言語対応パッケージがインストールされているかどうかを確認します。 次のように入力します。パッケージ名の部分は言語対応パッケージ名に置き換えま す。複数の言語対応パッケージを指定する場合、パッケージ名をスペースで区切り 1 行で入力します。

% **pkginfo** パッケージ名 パッケージ名

古い言語対応パッケージがインストールされていなければ、エラーメッセージが表示 されます。この場合、新しいパッケージのインストール準備は完了です。エラーメッ セージが表示されなかった場合、次に示す手順に従って古いパッケージを削除する必 要があります。

2. スーパーユーザーでログインし、次のコマンドを入力します。パッケージ名の部分は 削除する言語対応パッケージ名に置き換えます。

# **pkgrm** パッケージ名

## <span id="page-30-1"></span><span id="page-30-0"></span>新しい言語対応パッケージのインストール

新しい言語対応パッケージのインストール方法については、『Sun Management Center 3.5 インストールと構成ガイド』を参照してください。

# 索引

#### E

es-guiinst[, 15](#page-26-3) es-inst[, 15](#page-26-4)

#### G

GUI インストール機能[, 15](#page-26-5) GUI 設定[, 17](#page-28-3)

## L

LOM tsalarms [ソフトウェアを参照](#page-19-1)

#### N

Netra エージェントおよびサーバー共通インストール パッケージ[, 2](#page-13-2) エージェントパッケージ[, 2](#page-13-3) サーバーパッケージ[, 2](#page-13-4) サポートされないアドオン[, 4](#page-15-4) Netra 1280 [Sun Fire V1280/Netra1280](#page-24-5) を参照 Netra t 1120/1125 OpenBoot PROM のアップグレード要件[, 10](#page-21-5) 注意事項[, 10](#page-21-6) Netra 専用のアラーム

使用要件[, 8](#page-19-2)

#### O

OpenBoot PROM バージョンの確認方法[, 11](#page-22-1)

#### R

rcr4u228 規則[, 8](#page-19-3) 重大アラーム[, 8](#page-19-4)

## S

Solaris 推奨されるパッチ[, 4](#page-15-5) Sun Fire V1280/Netra 1280 FRUID 情報の更新[, 13](#page-24-6) テープドライブが表示されない[, 14](#page-25-1) 動的再構成中に取得可能な情報[, 13](#page-24-7) 入出力デバイスおよび入出力コントローラテー ブルの使用[, 13](#page-24-8) 判明している制限事項[, 13](#page-24-9)

#### T

tsalarms ソフトウェア PSU ファンの状態に関する報告[, 12](#page-23-2) rcr4u228 規則[, 8](#page-19-3) 初期の Netra t 1120/1125 システムの PSU ファン に関する報告[, 12](#page-23-3)

#### あ

アラームソフトウェア[, 8](#page-19-5) アラーム通知 電源装置に関する報告[, 10](#page-21-7) 判明している制限事項[, 10](#page-21-8)

#### い

インストール手順[, 15](#page-26-6) GUI インストール機能[, 15](#page-26-7) GUI 設定[, 17](#page-28-4) 新しい言語対応パッケージのインストール[, 19](#page-30-1) 言語対応パッケージ[, 18](#page-29-3) コアパッケージ[, 16](#page-27-1) 設定スクリプト[, 15](#page-26-8) 設定の所要時間[, 17](#page-28-5)

#### け

言語対応パッケージ[, 18](#page-29-4) 新しい対応パッケージのインストール[, 19](#page-30-1) 古い言語対応パッケージの削除[, 18](#page-29-5)

### さ

サポートされるシステムおよび環境[, 3](#page-14-2)

#### し

初期の Netra t 1120/1125 システムの PSU ファンの 状態に関する報告[, 12](#page-23-4)

#### せ

設定スクリプト[, 15](#page-26-9)

新しくインストールしたソフトウェアの設定 [, 16](#page-27-2)

て テープドライブが表示されない[, 14](#page-25-1)

### と

動的再構成 サポートされないアドオン[, 4](#page-15-6)

#### に

入出力コントローラテーブル Sun Fire V1280/Netra 1280 上での使用[, 13](#page-24-10) 入出力デバイステーブル Sun Fire V1280/Netra 1280 上での使用[, 13](#page-24-11)

#### は

パッケージ SUNWesnta[, 2](#page-13-5) SUNWesnti[, 2](#page-13-6) SUNWesnts[, 2](#page-13-7) 概要[, 2](#page-13-8) コアパッケージのアップデート[, 16](#page-27-3) パッチ Solaris 用に推奨[, 4](#page-15-7) ダウンロード UR[L, 4](#page-15-8)